# Displaying – Reporting LCD Info Display

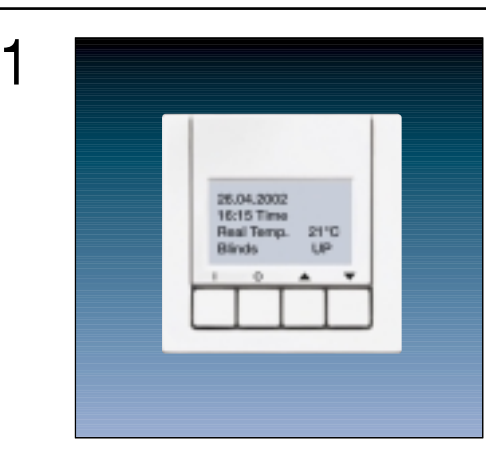

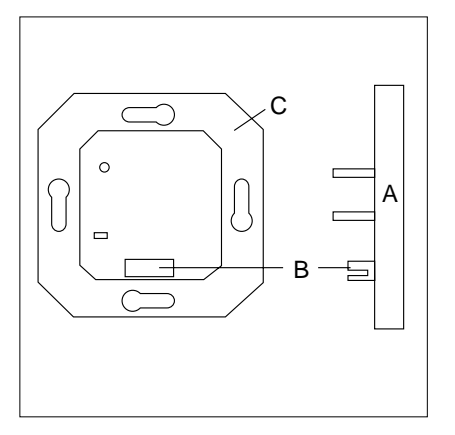

A: Application module (AM) B: Application interface (AI) C: Bus coupling unit (BCU)

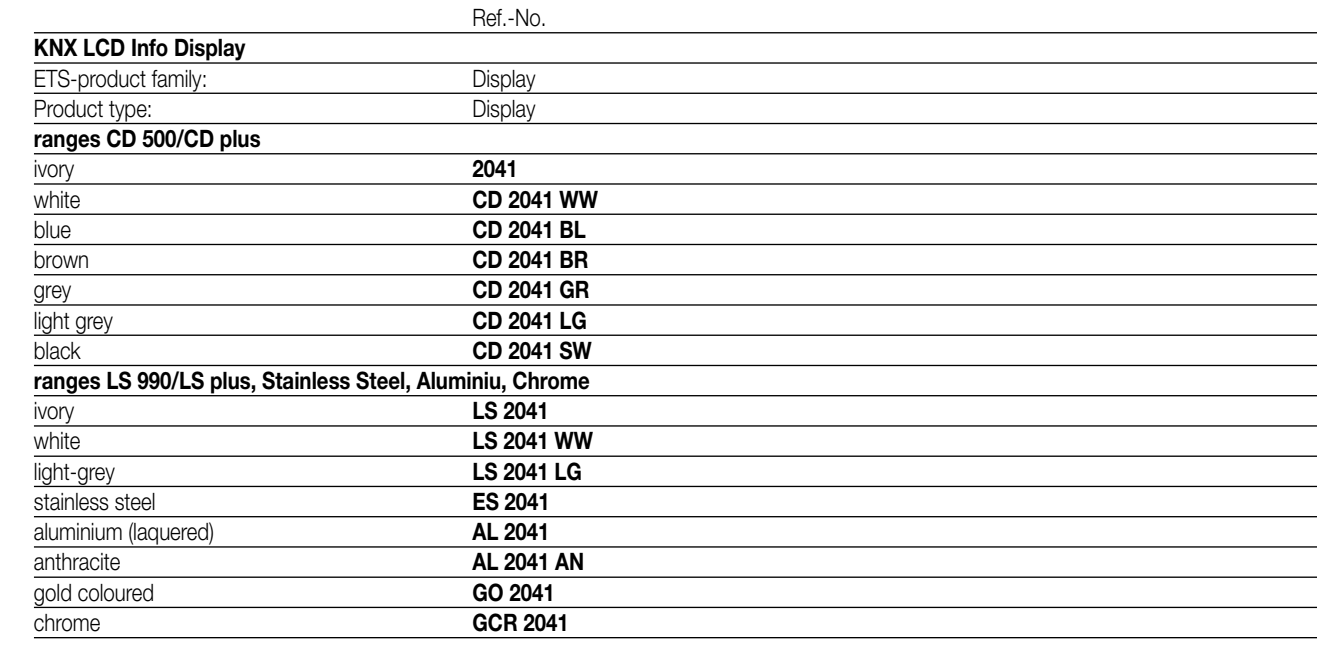

The LCD Info Display receives telegrams by the KNX and offers the possibility of a visual indication (LCD display) of free programmable text and values.

Up to 12 pages with 1, 2 or 4 lines can be defined. To each line one function (as switching, dimming, value indication, etc.) can be assigned. On an additional alarm page up to 12 alarm messages can be administrated. To each alarm message, different alarm options as i.e. acoustic signal can be defined.

**Note: For the programming of the device it is required to use at least the ETS 2 version 1.2a !**

3

2

# 4 **Technical data**

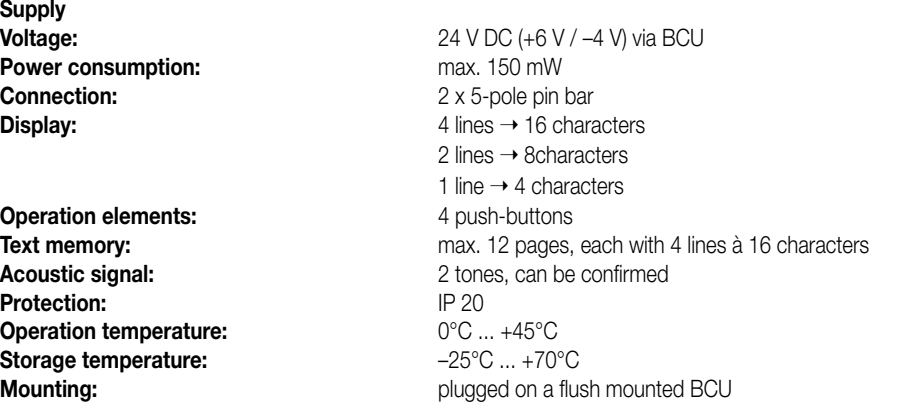

## **Description of the software:**

The Info Display has a special software which is embedded into the ETS. By opening the parameters that software starts automatically and the display can be configurated.

During the installation of the software it is important to select the directory where the corresponding ETS is located. Additionally, a vd2 data base file has to be installed somewhere on the PC. Now the data base can be imported as usual within the ETS module. The software and the software manual can be downloaded from our web-page.

## **Commissioning note:**

The physical address of the BCU is programmed by the ETS. Before the download of the Info Display software application to the application module, the device itself has to be plugged onto the BCU.

When an ETS project with an Info Display has to be exported and imported into another PC, please ensure that the software is also installed on the target PC!